# **Comment devenir membre ?**

[Imprimer](/en/print/pdf/node/23709)

# **Le processus d'inscription se déroule en trois étapes**

Une fois sur la page d'accueil CCI Business cliquez sur < **Inscription** >.

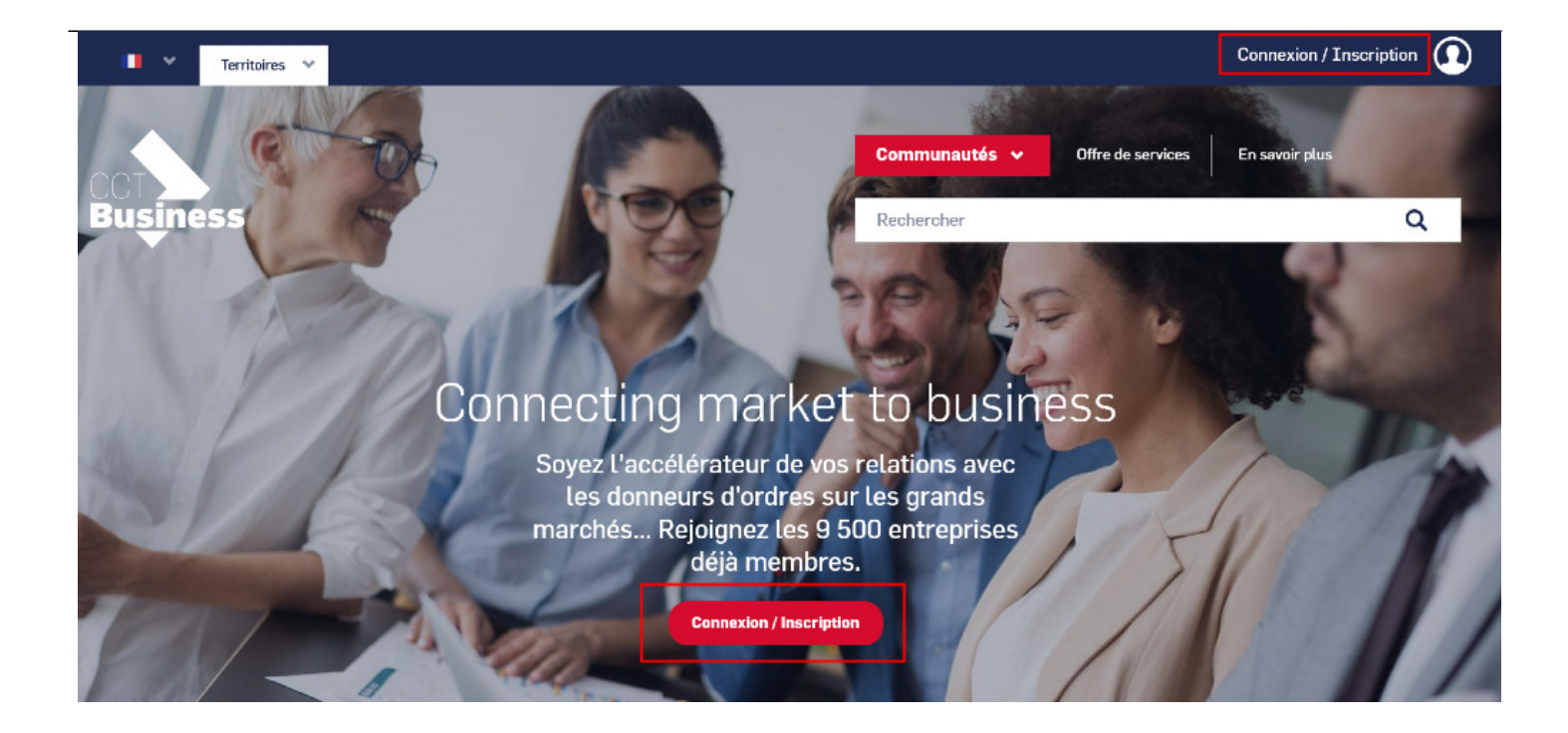

- Remplissez chacun des champs requis
- N'oubliez pas de vérifier votre **SIRET** !

# Complétez les champs

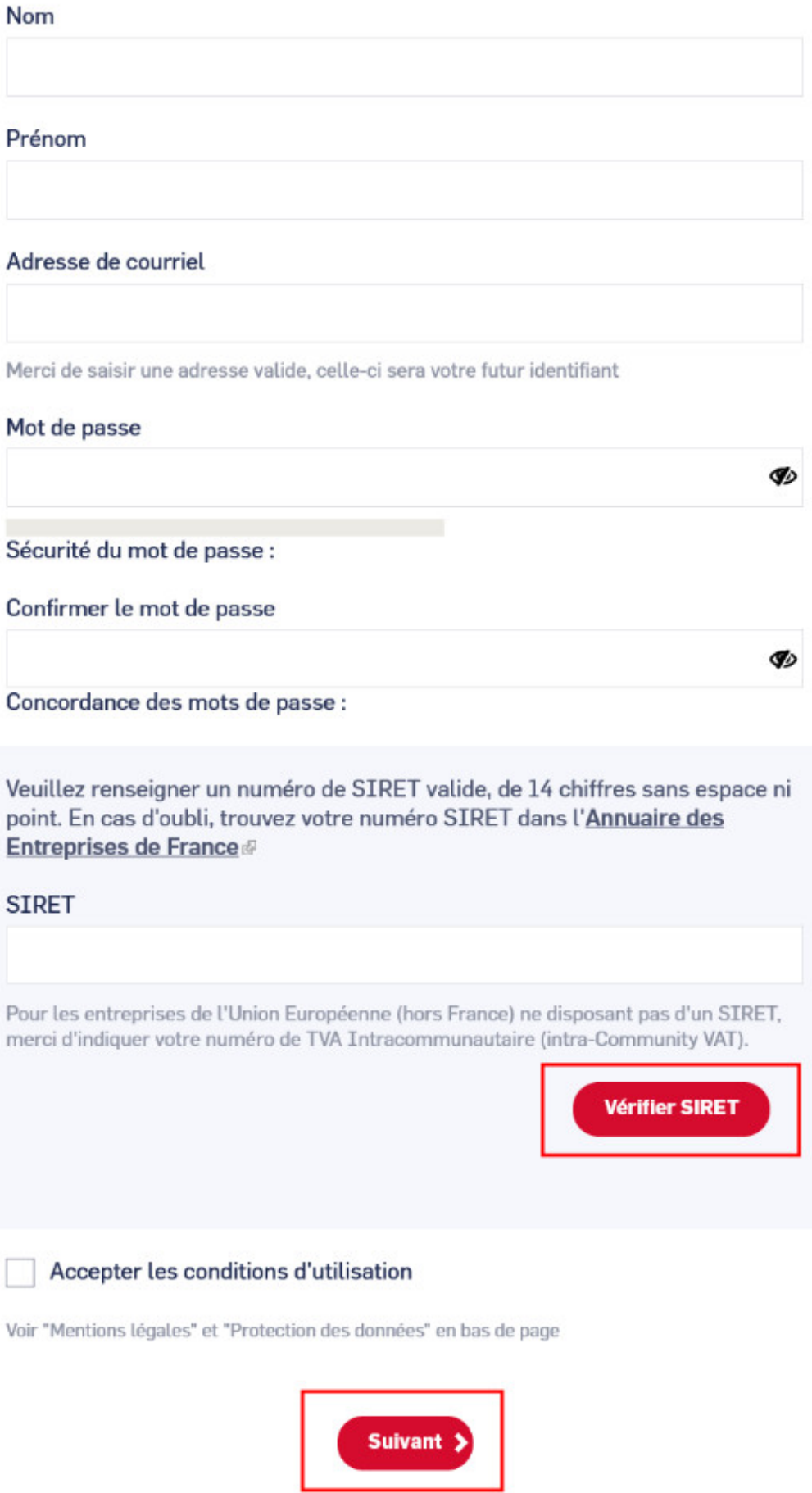

Si votre Siret n'est pas reconnu, merci de remplir tous les champs obligatoires qui s'affichent.

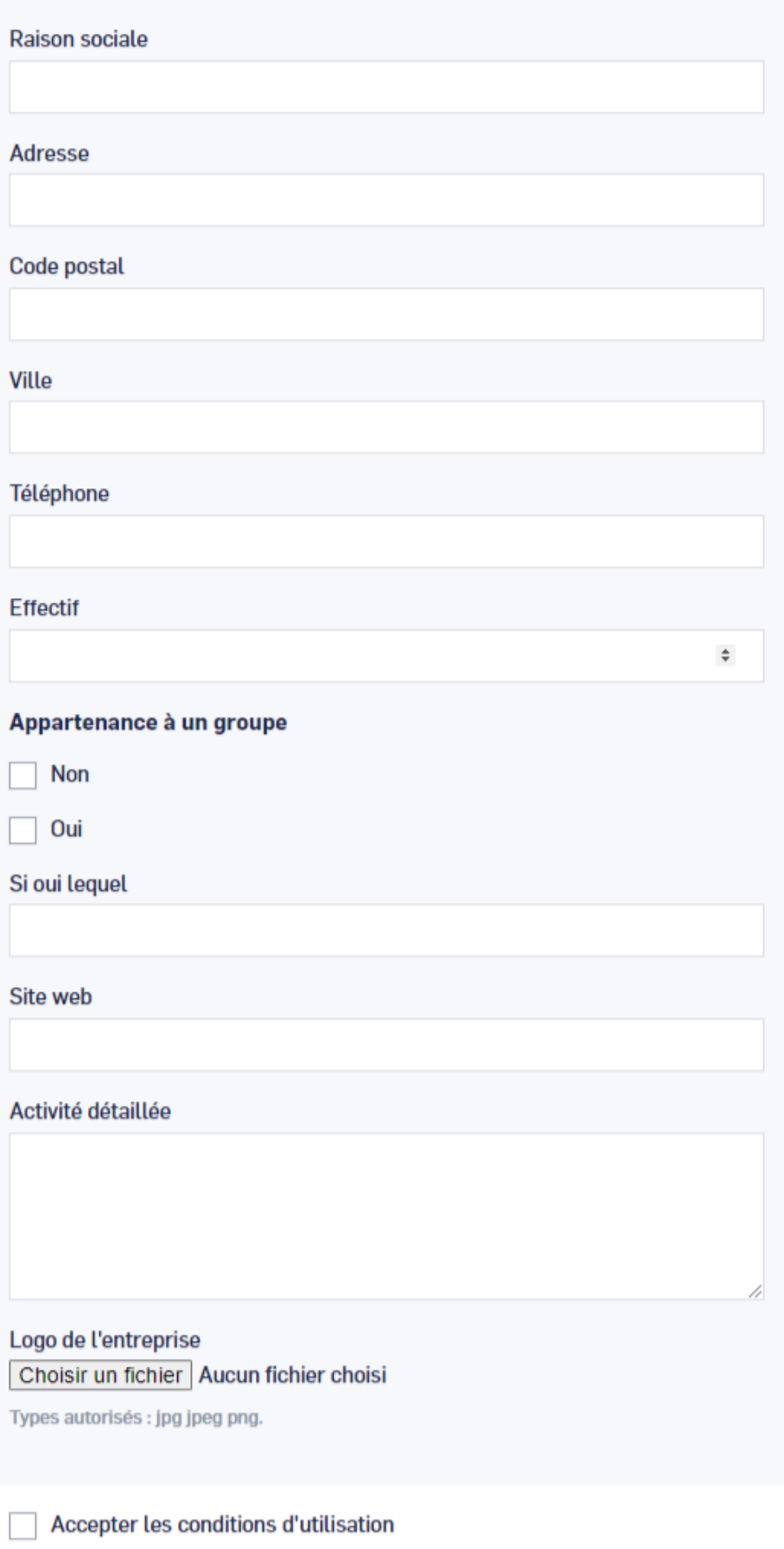

Voir "Mentions légales" et "Protection des données" en bas de page

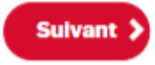

Après avoir complété tous les champs, cliquez sur < **Suivant** >.

**En fonction de votre territoire, la plateforme vous proposera une liste de communautés à rejoindre, choisissez celle(s) qui correspond le mieux à votre domaine d'activité.**

## **Connexion/Inscription**

Attention votre inscription n'est pas terminée, merci de choisir une ou plusieurs communautés et de cliquer sur [suivant]

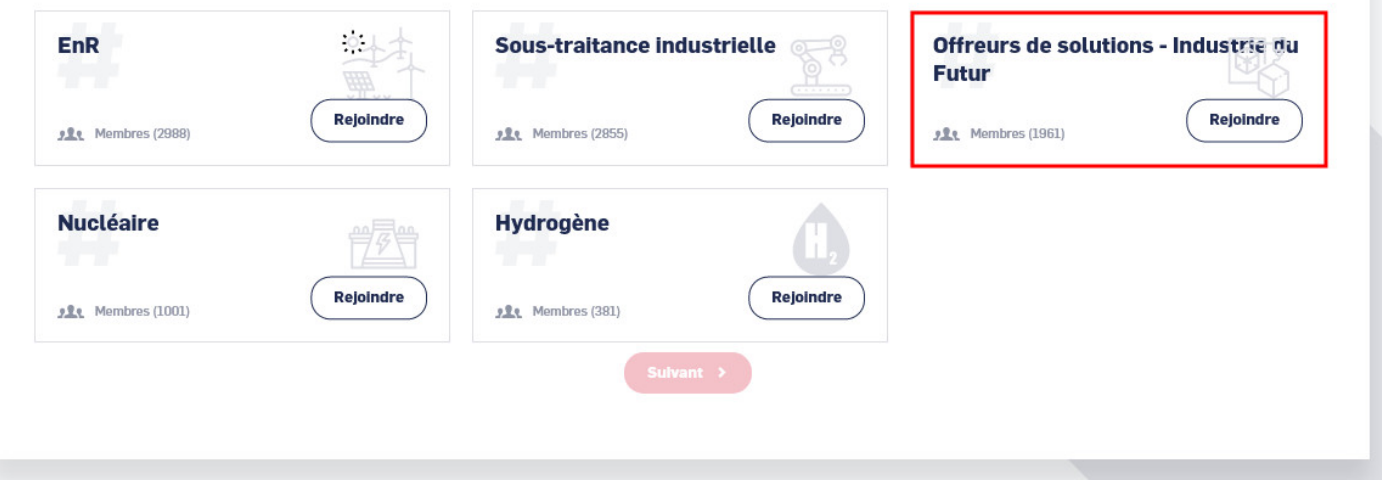

**Attention :**

# **Avant de valider votre candidature, les animateurs de la communauté vérifient que :**

Votre fiche entreprise publique est bien complétée ;

- Votre fiche signalétique confidentielle est bien complétée ;
- Votre fiche signalétique à votre/vos communautés est bien complétée.
- Vos activités/compétences/métiers entrent bien dans la chaîne de valeurs de la communauté choisie (voir la rubrique activités dans votre fiche entreprise).

Lorsque vous avez choisi vos communautés, cliquez sur < **Suivant** >.

Vous recevrez un mail indiquant que votre demande d'adhésion sera étudiée lorsque vous aurez rempli votre fiche entreprise publique et votre fiche signalétique confidentielle.

### **Pourquoi il est important de compléter les 3 fiches ?**

- Je gagne en visibilité
- Je fais la promotion de mes solutions et savoir-faire sur CCI Business
- Je communique des informations aux donneurs d'ordres à propos de mon expertise professionnelle
- Je reçois de l'information qualifiée
- Je développe mon réseau

### **Comment renseigner ces différentes informations ?**

- Cliquez sur le menu déroulant en haut à droite de l'écran
- Sélectionnez la rubrique correspondante.

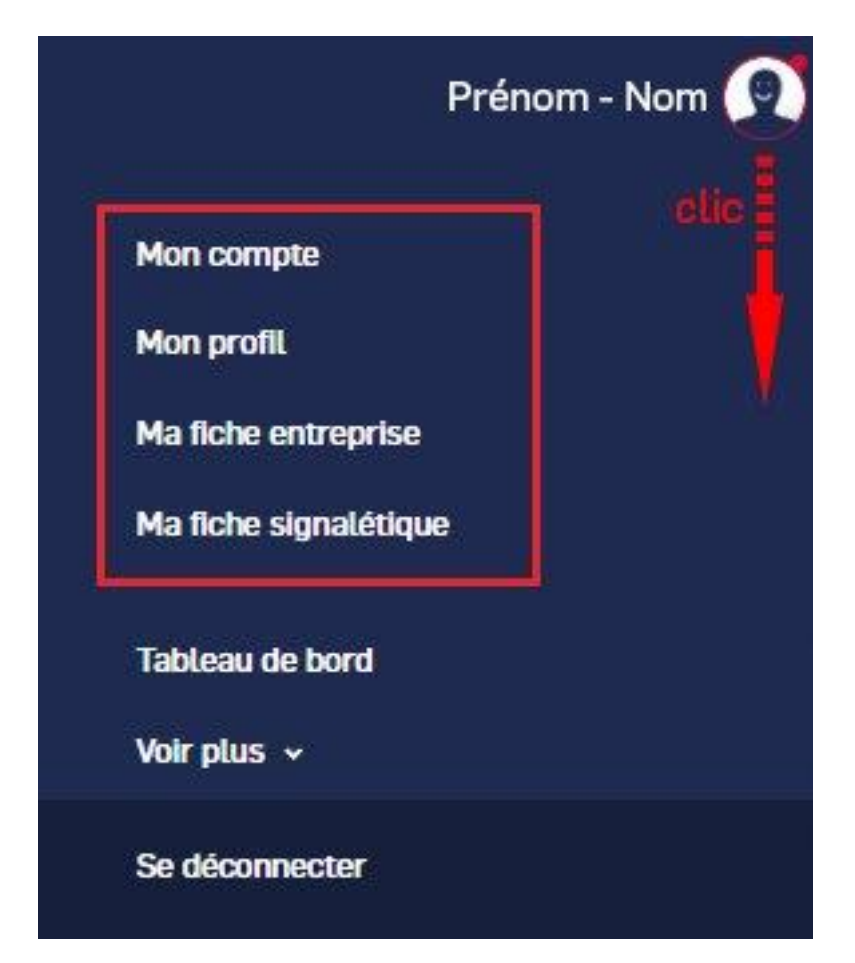

- Renseignez les champs
- Cliquez sur **< enregistrer >** pour valider les modifications

# **Les avantages de devenir membre**

### **En vous référençant, votre entreprise intègre la communauté des entreprises CCI Business, ce qui peut vous aider à :**

- Augmenter votre visibilité, rester à l'affût des tendances du marché et vous offrir des opportunités d'affaires;
- Améliorer votre compréhension et votre connaissance de votre marché;
- Participer à des rencontres BtoB ciblées avec des clients potentiels et profiter des avantages du networking en tant que membre;
- Trouver des partenaires qualifiés dans votre domaine d'expertise,
- Dialoguer avec des animateurs spécialisés.

## **CCI Business peut vous aider à améliorer votre compétitivité et à booster votre activité.**

### **Pour qui ?**

Toutes les entreprises, donneur d'ordres, acteur économique public ou privé, ou acteur de la recherche et la formation.

### **Autres Rubriques**

- [Comment devenir membre ?](/comment-devenir-membre-0)
- [Comment rejoindre ou quitter une communauté ?](/comment-rejoindre-ou-quitter-une-communaute)
- [Comment modifier ma fiche entreprise ?](/comment-modifier-ma-fiche-entreprise)
- [Comment modifier ma fiche entreprise : la géolocalisation ?](comment-modifier-ma-fiche-entreprise-la-geolocalisation)
- [Comment modifier ma fiche entreprise : la catégorisation ?](/comment-modifier-ma-fiche-entreprise-la-categorisation)
- [Comment modifier la fiche signalétique commune et la fiche signalétique spécifique ?](/comment-modifier-la-fiche-signaletique-commune-et-la-fiche-signaletique-specifique)
- [Comment me désabonner de la newsletter ?](/comment-me-desabonner-de-la-newsletter)
- [Comment demander un nouveau mot de passe ?](/comment-demander-un-nouveau-mot-de-passe)
- Comment supprimer mon compte?
- [Contactez-nous](https://ccibusiness.fr/contact)